### Mokinių registracija

## www.tamo.lt pasirenkame Prisijungti -> Registruokis -> Kursiu paskyrą -> Mokinio (-ės).

Registruojantis reikia įvesti mokinio raktą ir jį patikrinti, vardą, sugalvoti naudotojo vardą (jis turi būti unikalus ir dar nenaudojamas kito naudotojo), galiojantį el. pašto adresą ir slaptažodį.

SVARBU: registracijos metu, įvedus duomenis ir paspaudus mygtuką registruokis, sistema išsiunčia įvestu el. pašto adresu paskyros patvirtinimo laišką, kurioje yra aktyvi nuoroda. Tik ją paspaudus, paskyra tampa susieta su el. paštu.

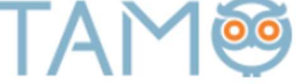

# **REGISTRACIJA**

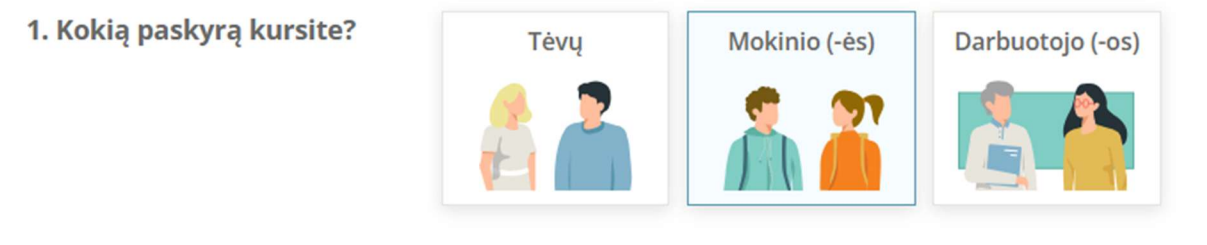

Jūsų naudotojo vardas:

### 2. Jveskite savo mokinio raktą, kurį gavote mokykloje.

Atpažinti mokinio raktą padės viduryje esanti raidė "A". Pavyzdys: vardpavaAxxxxxxxxx

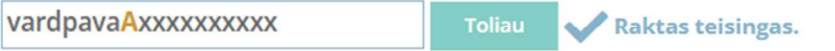

#### 3. Užpildykite likusius duomenis ir spauskite "Registruotis".

Registracija atliekama TIK VIENA KARTĄ, toliau į sistemą jungiamasi registracijos metu sugalvotais prisijungimo duomenimis.

El. paštas: Pakartotas el. paštas: Slaptažodis: Pakartoti slaptažodį:

Patvirtinkite, kad nesate robotas

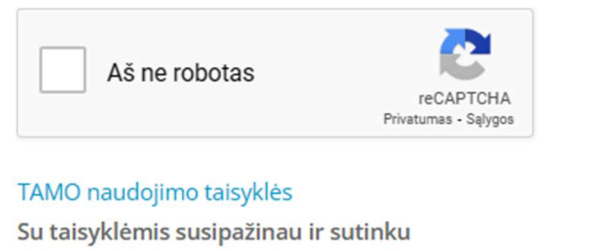

#### TAMO privatumo politika

Su privatumo politika susipažinau ir sutinku